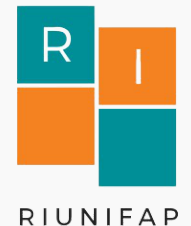

**Universidade Federal do Amapá - UNIFAP Pró-Reitoria de Ensino de Graduação - PROGRAD Biblioteca Central - BIC**

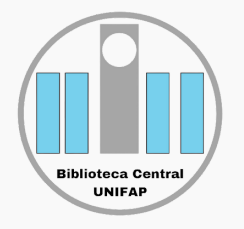

**Guia de entrega de Trabalhos de Conclusão de Curso (graduação e pósgraduação) para inclusão no Repositório Institucional - RIUNIFAP**

> **Macapá - AP 2021**

#### **Reitor** Prof. Dr. Júlio César Sá de Oliveira

**Vice-Reitora** Prof.ª Dra. Simone de Almeida Delphim Leal

#### **Pró-Reitor de Graduação - PROGRAD**

Prof. Dr. Almiro Alves de Abreu

#### **Biblioteca Central da UNIFAP**

Mário das Graças Carvalho Lima Júnior - Direção Thalita Rafaela Aires Ferreira - Vice-direção

#### **Comitê de Desenvolvimento, Manutenção e Atualização do RIUNIFAP**

Bruno Pereira dos Santos. Berton Zanfrini Rodrigues Azevedo. Laiana Abreu Matos. Raildo de Sousa Machado. Mara Patrícia Corrêa Garcia. Thalita Rafaela Aires Ferreira. Erick Hermann Facundes da Silva (suplente)

**Divisão de Documentação e Programas Especiais - DDPE** Marília Dione Salvador Shibayama - Chefe da DDPE

**Organização e Revisão** Marília Dione Salvador Shibayama

**Revisão Final** Mario das Graças Carvalho Lima Júnior

# **SUMÁRIO**

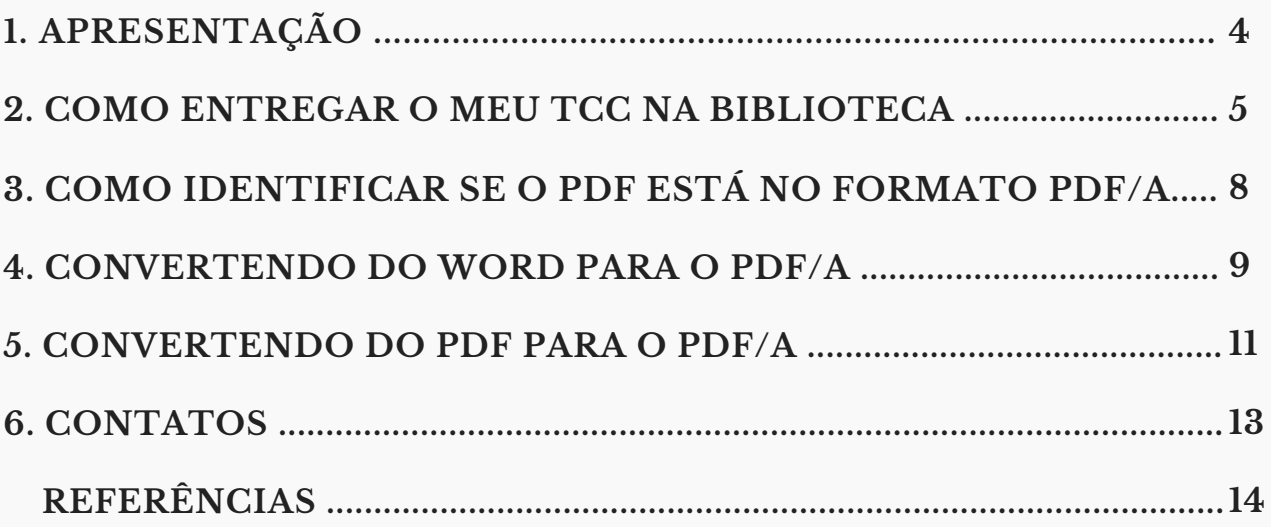

### 1. **Apresentação**

O Repositório Institucional da Universidade Federal do Amapá - RIUNIFAP segue orientações da política de preservação digital que tem como objetivo gerenciar e armazenar coleções de objetos digitais, por um longo período de tempo, provendo o acesso apropriado e atuando como provedores de dados.

Além de manter a autenticidade dos documentos de arquivo em formato digital, preservando-os e garantindo a conservação da produção intelectual, científica e tecnológica da instituição em suporte digital.

O RIUNIFAP emprega normas para gerenciamento de documentos, como A ABNT NBR ISO 19005 - 2009 que especifica como utilizar o *Portable Document Format* - PDF para a preservação de longo prazo de documentos eletrônicos. Esta norma é aplicável a documentos contendo combinações de dados tipos de caracteres, imagens *raster* ou vetor.

Os arquivos no formato PDF/A garantem o acesso aos arquivos independentemente de plataforma, sistema operacional ou mídia. Esta norma foi o primeiro padrão ISO que aborda a crescente necessidade de manter as informações armazenadas em documentos eletrônicos por longos períodos de tempo.

### **2. Como entregar o meu Trabalho de Conclusão de Curso - TCC na Biblioteca**

Após a defesa de seu TCC (graduação e pósgraduação) e das possíveis correções em decorrência das sugestões sugeridas pela banca examinadora, o discente deverá seguir as seguintes etapas:

2.1 O (a) aluno (a) deverá solicitar a ficha catalográfica para o TCC através do site da Biblioteca Central (*<https://www2.unifap.br/biblioteca/>*) na aba SERVIÇOS > PROTOCOLO DE ATENDIMENTO REMOTO. Preencher o formulário e aguardar até 5 dias úteis o envio do arquivo por e-mail.

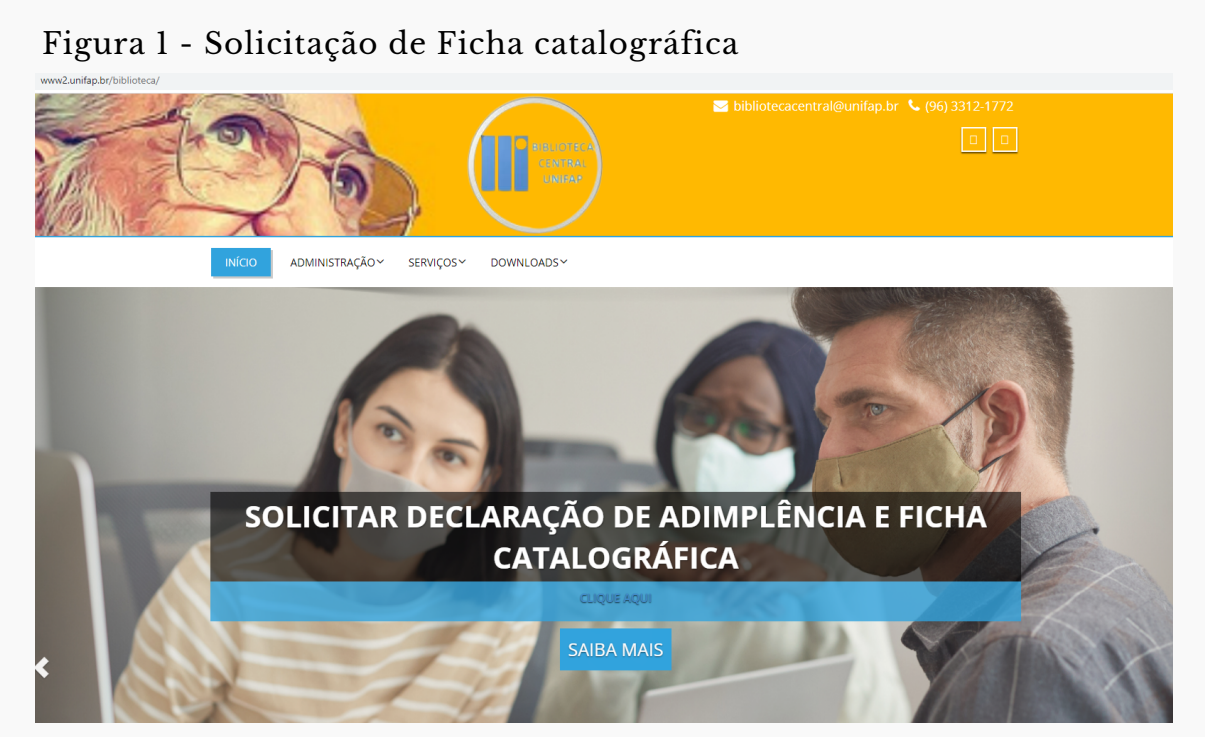

Fonte: Página da Biblioteca Central da Unifap

2.2 Preencher o formulário de Declaração de autoria e Autorização para publicação que se encontram no seguinte endereço eletrônico:

https://www2.unifap.br/biblioteca/declaracao\_autori a/.

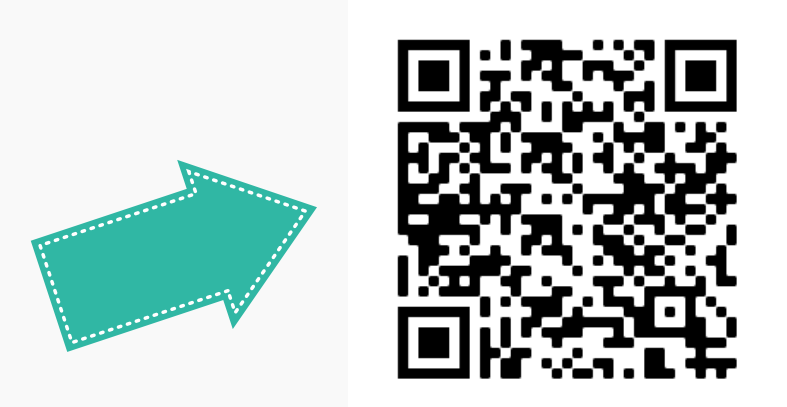

Formulário de Declaração de autoria e Autorização para publicação

2.3 Esse formulário deverá ser entregue assinado e digitalizado junto com o Trabalho de Conclusão de Curso - TCC (Graduação e Pós-graduação) para a Coordenação do Colegiado dos Cursos.

2.4 A versão final do TCC e o formulário deverão estar no formato PDF/A. Este formato beneficia documentos textuais e imagéticos paginados, viabilizando a manutenção da forma e a estabilidade do conteúdo, sendo, portanto, bastante adequado aos contextos de preservação.

O PDF/A é um formato de PDF que garante que um documento possa ser reproduzido exatamente da mesma maneira, independentemente do software utilizado. Basicamente, todas as informações necessárias para exibir o documento da mesma maneira são incorporadas ao arquivo, deixando seus documentos acessíveis e seguros por um longo período de tempo.

2.5 A Biblioteca não aceitará TCC/Monografia/Dissertação/Tese em pen-drive, cd-rom, dvd-rom ou em outros suportes.

### **3. Como identificar se o PDF está no formato PDF/A:**

3.1 Caso o arquivo tenha sido salvo em PDF/A, ao abri-lo no *Adobe Reader* será exibida a mensagem "O arquivo que você abriu está em conformidade com o padrão PDF/A e foi aberto como somente leitura para impedir modificações " , conforme imagem abaixo.

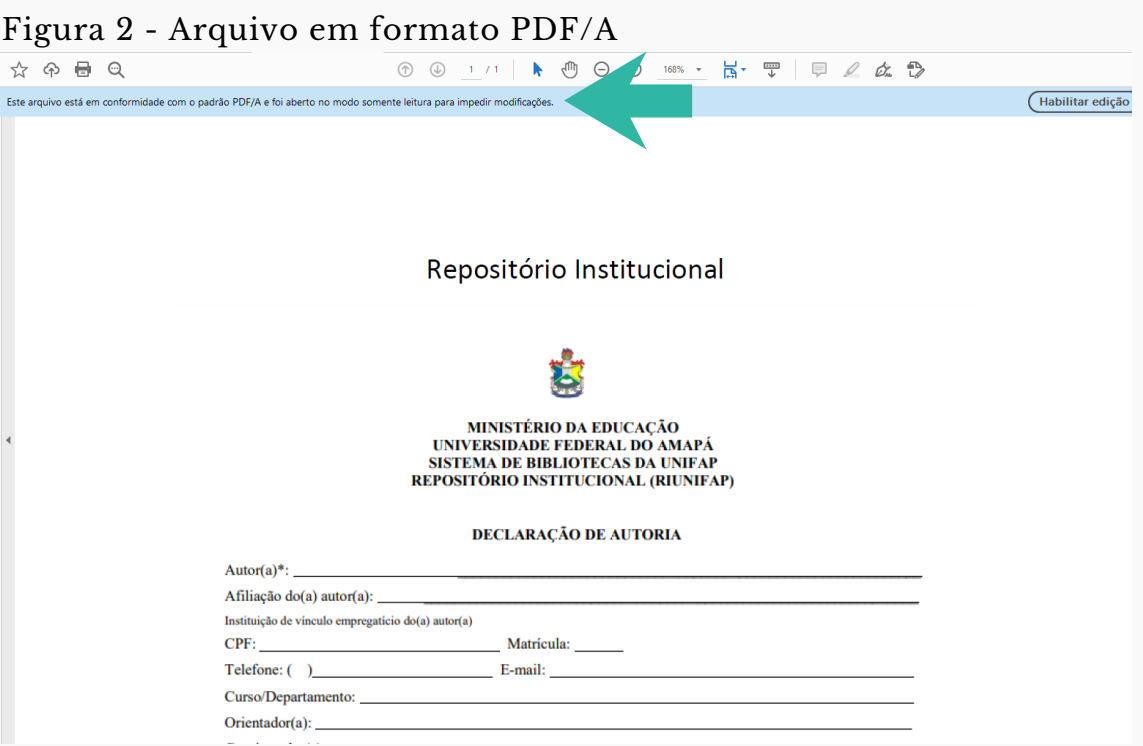

Fonte: Página da Biblioteca Central da Unifap

### **4. Convertendo do Word para o PDF/A:**

#### 4.1 No menu **Arquivo** escolha a opção **Salvar Como** e em **Tipo** selecione **PDF**

Figura 3 - Opções para salvar arquivo em formato PDF

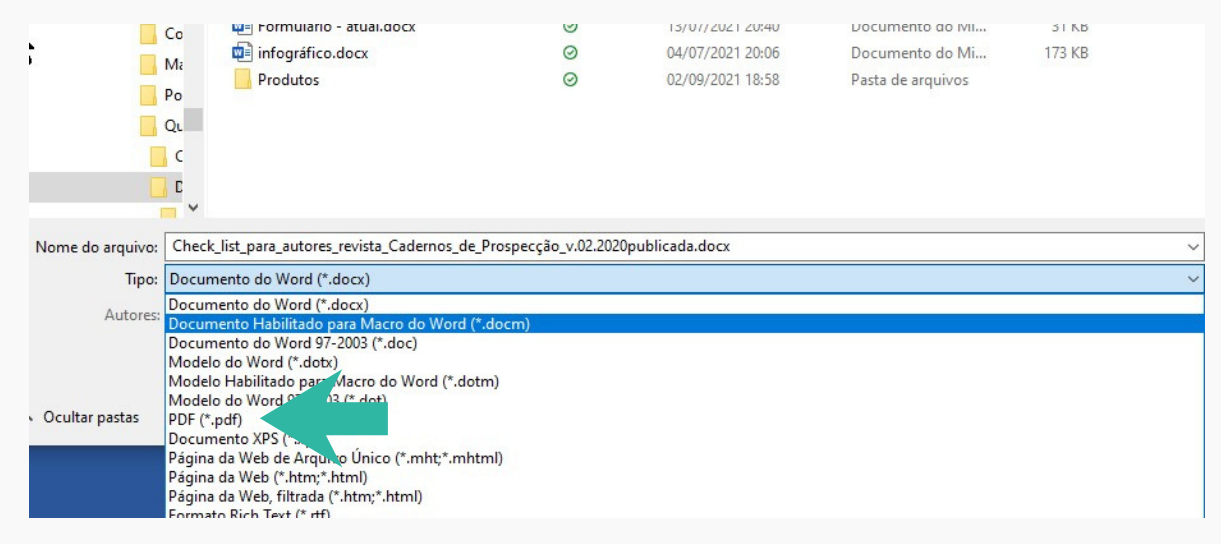

Fonte: Pastas de arquivo do Word

#### 4.2 Depois de selecionado o **Tipo**, selecione o botão **Opções**

#### Figura 4 - Opções para salvar arquivo em formato PDF/A im louia de diretrizes.pdf  $(2191129211231)$ AGODE ACTODAL D...  $5.001680$ A 151-Texto do artigo-638-1-10-20210114.p...  $\odot$ 12/07/2021 02:18 Artic Adobe Acrobat D... 283 KB ROBSON BEATRIZ SOUZA.pdf  $\odot$ 12/07/2021 02:15 Adobe Acrobat D... 2.798 KB  $\overline{A}$  Art A ROBSON\_BEATRIZ\_SOUZA-Produto\_Educ... @ 12/07/2021 02:06 Adobe Acrobat D... 1.415 KB  $\Box$  Co ABNT NBR 6027\_2012.pdf  $\odot$ 12/07/2021 01:14 Adobe Acrobat D... 110 KB  $\Box$  Ma A pop.pdf  $\odot$ 11/07/2021 00:53 Adobe Acrobat D... 769 KB  $\Box$  Po A visão dos gestores de repositórios. O c...  $\odot$ 09/07/2021 23:44 Adobe Acrobat D... 200 KB  $\Box$  Qu Adobe Acrobat D... 8 va\_Lancellote\_Michelle\_etal\_Biredial Arca... ⊙ 09/07/2021 23:42 494 KB  $\Box$  c A va\_Claudete\_Queiroz\_apresentacao\_Bio-...  $\Omega$ 09/07/2021 23:42 Adobe Acrobat D... 1.852 KB ] c A Apresentacao\_REA\_Repositório Institucio... െ 09/07/2021 23:41 Adobe Acrobat D... 1.104 KB a document.ndf 09/07/2021 23:41 Adobe Acrobat D.. 448 KB  $\circ$ Nome do arquivo: Chec Tipo: PDF (\*.pdf) Autores: Cadernos de Prospecç... Marcas: Adicionar uma marca Título: Normas para Publicação Otimizar para: <sup>D</sup>Padrão (publicando Opções. online e imprimindo)

Fonte: Pastas de arquivo do Word

#### 4.3 Em opções, **opções de PDF**, selecione a caixa **Compatível com PDF/A**, clique em **OK** e depois em **Salvar**

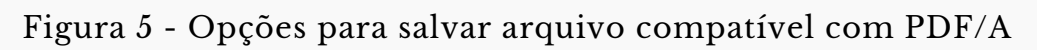

| $\sim$                                                      | <b>IVOYU pustu</b> |                          | <b>Opcoes</b>                                                                               |          | ⋏ |                      |          | $\cdot$ $-$ |  |
|-------------------------------------------------------------|--------------------|--------------------------|---------------------------------------------------------------------------------------------|----------|---|----------------------|----------|-------------|--|
|                                                             | Polític ^          | Nome                     | Intervalo de páginas                                                                        |          |   | Tipo                 | Tamanho  |             |  |
|                                                             | Polític            | 品 <br>dissertacao versao | $\odot$ Tudo                                                                                |          |   | Adobe Acrobat D      | 2.298 KB |             |  |
|                                                             | TCC.2              | Guia de diretrizes.p     | ○ Página atual                                                                              |          |   | Adobe Acrobat D      | 3.601 KB |             |  |
|                                                             | Artic              | 8 151-Texto do artigo    | ○ Selecão                                                                                   |          |   | Adobe Acrobat D      | 283 KB   |             |  |
|                                                             | Art                | A ROBSON BEATRIZ         | $\bigcirc$ Página(s)<br>De: $ _1$<br>$\Rightarrow$<br>Para: 1                               | $\div$   |   | Adobe Acrobat D      | 2.798 KB |             |  |
|                                                             | Co                 | <b>A ROBSON BEATRIZ</b>  | Publicar                                                                                    |          |   | Adobe Acrobat D      | 1.415 KB |             |  |
|                                                             |                    | A ABNT NBR 6027 20       | ◎ Documento                                                                                 |          |   | Adobe Acrobat D      | 110 KB   |             |  |
|                                                             | Ma                 | A pop.pdf                | Documento mostrando marcação                                                                |          |   | Adobe Acrobat D      | 769 KB   |             |  |
|                                                             | Po                 | A visão dos gestore      | Incluir informações não imprimíveis                                                         |          |   | Adobe Acrobat D      | 200 KB   |             |  |
|                                                             | Qu                 | & va Lancellote Mich     | Criar indicadores usando:                                                                   |          |   | Adobe Acrobat D      | 494 KB   |             |  |
|                                                             | ∴k C               | 8 va Claudete Quein      | <b>C</b> Títulos                                                                            |          |   | Adobe Acrobat D      | 1.852 KB |             |  |
|                                                             | ŢЕ                 | A Apresentacao REA       | O Indicadores do Word                                                                       |          |   | Adobe Acrobat D      | 1.104 KB |             |  |
|                                                             | v                  | A document.ndf           | <b>▽ Propriedades do documento</b><br>Marcas estruturais do documento para acessibilidade   |          |   | Adobe Acrobat D      | 448 KB   |             |  |
| Check_list_para_autores_revista<br>Nome do arquivo:         |                    |                          |                                                                                             |          |   |                      |          |             |  |
|                                                             |                    |                          | Opcões de PDF                                                                               |          |   |                      |          |             |  |
| Tipo: PDF (*.pdf)                                           |                    |                          | Compatível com PDF/A                                                                        |          |   |                      |          |             |  |
| Autores: Cadernos de Prospecç                               |                    |                          | Otimizar para gualidade da imag<br>Texto em bitmap quando as fontes não podem ser inseridas |          |   | rmas para Publicação |          |             |  |
|                                                             |                    |                          | Criptografar o documento com uma senha                                                      |          |   |                      |          |             |  |
| Otimizar para: O Padrão (publicando<br>online e imprimindo) |                    |                          |                                                                                             |          |   |                      |          |             |  |
| Tamanho mínimo                                              |                    |                          | OK                                                                                          | Cancelar |   |                      |          |             |  |
|                                                             |                    | (publicando online)      | publicação                                                                                  |          |   |                      |          |             |  |
|                                                             |                    |                          |                                                                                             |          |   |                      |          |             |  |

Fonte: Pastas de arquivo do Word

## **5. Convertendo do PDF para o PDF/A:**

5.1 Como gerar em PDF/A utilizando o PDF Creator: Acesse *https://www.pdfforge.org/pdfcreatoR*, clique em Download e escolha um arquivo para converter.

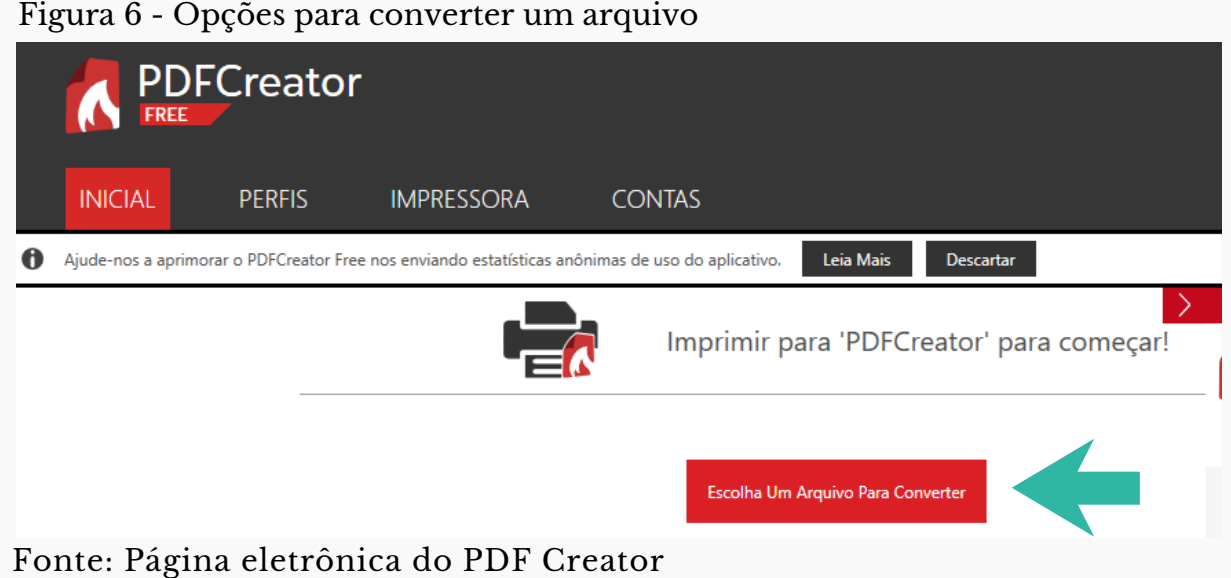

### 5.2 Selecione a opção PDF/A (Preservação à longo prazo)

Figura 7 - Opções para converter um arquivo em PDF/A

| <b>PDFCreator</b>                                                | PDFCREATOR 4.4.0                          |              |                                          |
|------------------------------------------------------------------|-------------------------------------------|--------------|------------------------------------------|
| <b>FREE</b><br><b>IMPRESS</b><br><b>INICIAL</b><br><b>PERFIS</b> | <b>PDFCreator</b>                         |              |                                          |
| Ajude-nos a aprimorar o PDFCreator Free nos enviando e           | Perfil:                                   |              |                                          |
|                                                                  | <perfil padrão=""></perfil>               |              | Editar<br>$\boldsymbol{\mathrm{v}}$<br>N |
|                                                                  | <perfil padrão=""></perfil>               |              | щ                                        |
|                                                                  | Alta Compressão (Arquivo Pequeno)         | $   -$       |                                          |
|                                                                  | Alta Qualidade (Arquivo Grande)           | 古自く          |                                          |
|                                                                  | Imprimir Após Salvar                      | 西面崎          |                                          |
|                                                                  | JPEG (Arquivo Gráfico)                    | 西 自 <        |                                          |
|                                                                  | <b>PDF Protegido</b>                      | க்கி<br>- <2 | $\cdots$                                 |
|                                                                  | PDF/A (Preservação à Longo Prazo)         | 赤 前 く        |                                          |
|                                                                  | PNG (Arquivo Gráfico)                     | rk til       |                                          |
|                                                                  | TIFF (Arquivo Gráfico com Várias Páginas) | 西面く          |                                          |

Fonte: Página eletrônica do PDF Creator

5.3 Como gerar em PDF/A a partir de sites. O site da Universidade Federal de Santa Catarina - UFSC converte o PDF, no seguinte link: *pdfa.bu.ufsc.br.*

Figura 8 - Opções para converter um arquivo para PDF/A

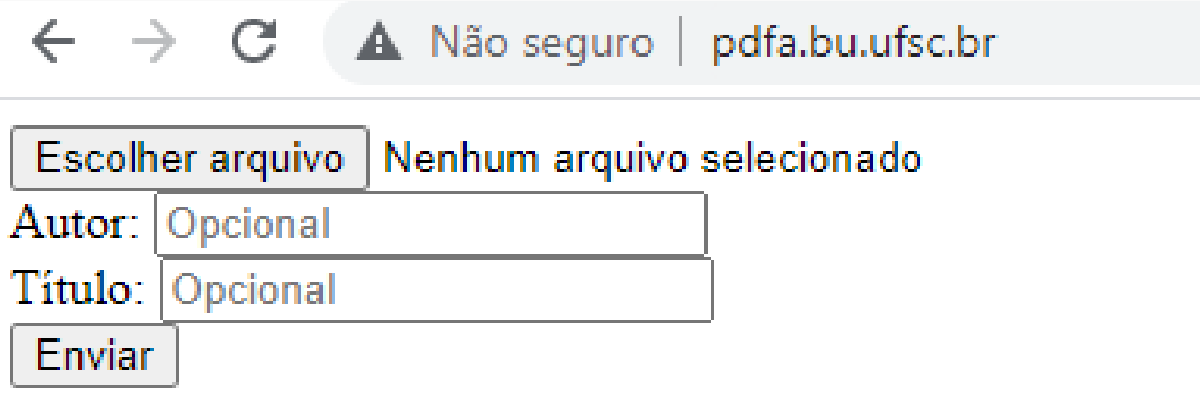

Fonte: Página eletrônica da Biblioteca da UFSC

### **6. Contatos**

Caso tenha alguma dúvida, solicitamos que entre em contato conosco:

bibliotecacentral@unifap.br

- (96)3312-1772
- 

bibliotecacentraldaunifap

- bibliotecunifap
- 
- bcunifap

### **Referências**

ASSOCIAÇÃO BRASILEIRA DE NORMAS TÉCNICAS - ABNT. **ABNT NBR ISO 19005-1** - Gerenciamento de documentos – Formato eletrônico de arquivo de documento para preservação de longo prazo – Parte 1. Rio de Janeiro: ABNT, 2009.

JUNTA DIGITAL. **Manual criação PDF/A**. 2015. Disponível em: https://jucisrs.rs.gov.br/upload/arquivos/201710/3015062 5-criacao-de-pdf-a.pdf. Acesso em: 26 set. 2021.

UNIVERSIDADE FEDERAL DE MINAS GERAIS. **Tutorial de conversão de arquivos para formato PDF/A**. Belo Horizonte, 2019. Disponível em: https://repositorio.ufmg.br/static/politica/tutorial-deconversao-de-arquivos-para-PDFA.pdf. Acesso em: 27 set. 2021.

UNIVERSIDADE FEDERAL DE SANTA CATARINA. **Tutorial para conversão de arquivo em PDF/A**. Santa Catarina, 2019. Disponível em: http://www.repositorio.ufsc.br/formatos-dearquivos/conversor-pdf-para-pdfa/. Acesso em: 20 set. 2021.